EAE I

### IDENTIFICATION

Product Code: Maindec 9A-DOGA-D Product Name: PDP-9 Extended Arithmetic Element Port 1 Data Reviewed: October 4, 1967 Maintainer: Diagnostics Group Author: Keith Nelson

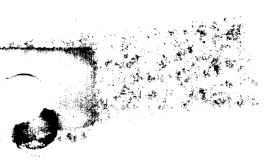

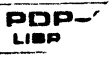

## 2. ABSTRACT

Part 1 of the PDP-4/7/9 EAE Diagnostic verifies correct operation of all EAE operations, ex.cept multiplies and divides. Part 1 is written in three logical sections. Part 1 Section 1 is the EAE Set-Up Test and verifies that all set-up operations except LACS operate correctly. Part 1 Section 2 is the Shift Counter (LACS is verified) and Basic Shift Test and verification that the AC and MQ will each shift left 1 and shift right 1 all combinations of 18 bits. Part 1 Section 3 is the Random Data, Normalize, and Interrupt Test verifying that random data will shift left and right 0 to 44<sub>8</sub> places, that normalize will "stop shift" on negative and positive data, and that the ·teleprinter flag will cause a break after an EAE operation. Hardware malfunctions detected by the program result in an error on the teleprinter.

3. REQUIREMENTS

### 3.1 Storage

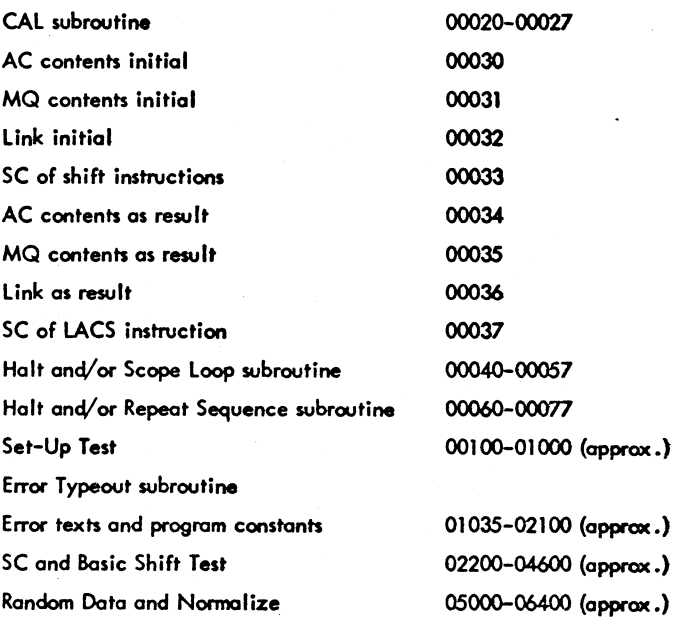

3.2 Subprograms and/or Subroutines PDP-4/7/9 Teletype Output Package (ASCII tape 2A of this test)

3.3 Equipment

Minimum configuration PDP-4/7/9 with EAE option installed.

 $\mathcal{L}_{\mathcal{M}}$  , and  $\mathcal{L}_{\mathcal{M}}$  , and  $\mathcal{L}_{\mathcal{M}}$ 

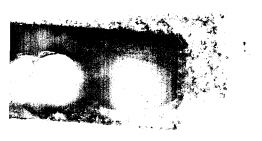

i': ~-~~'-'  $\mathcal{L}^{(i)}$ 

 $\mathscr{F}^{\mathscr{L}}$ 

Maindec 9A-DOGA-D Page 2

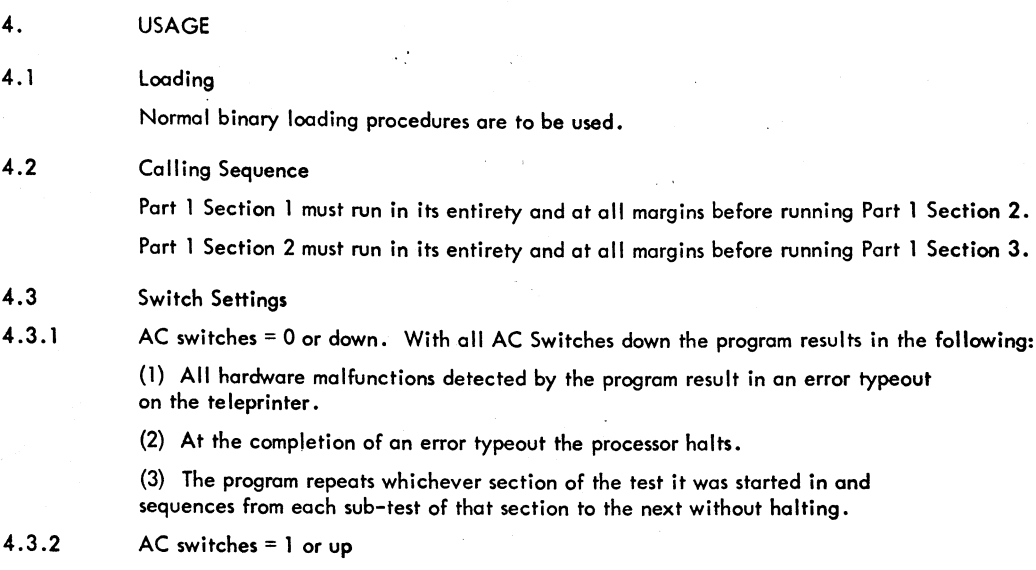

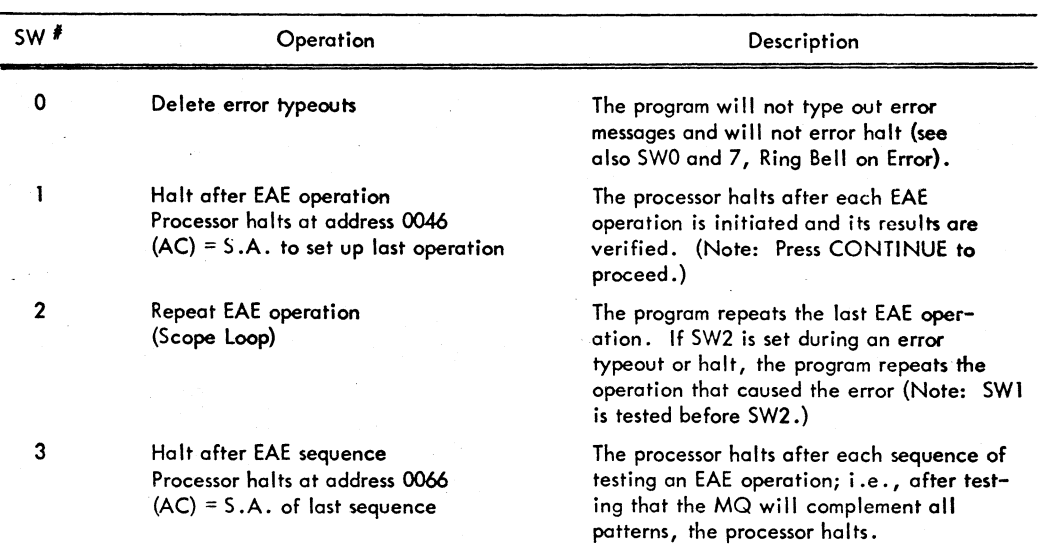

,)

Ì

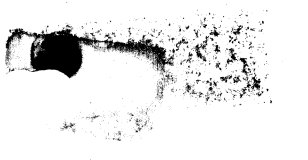

۳

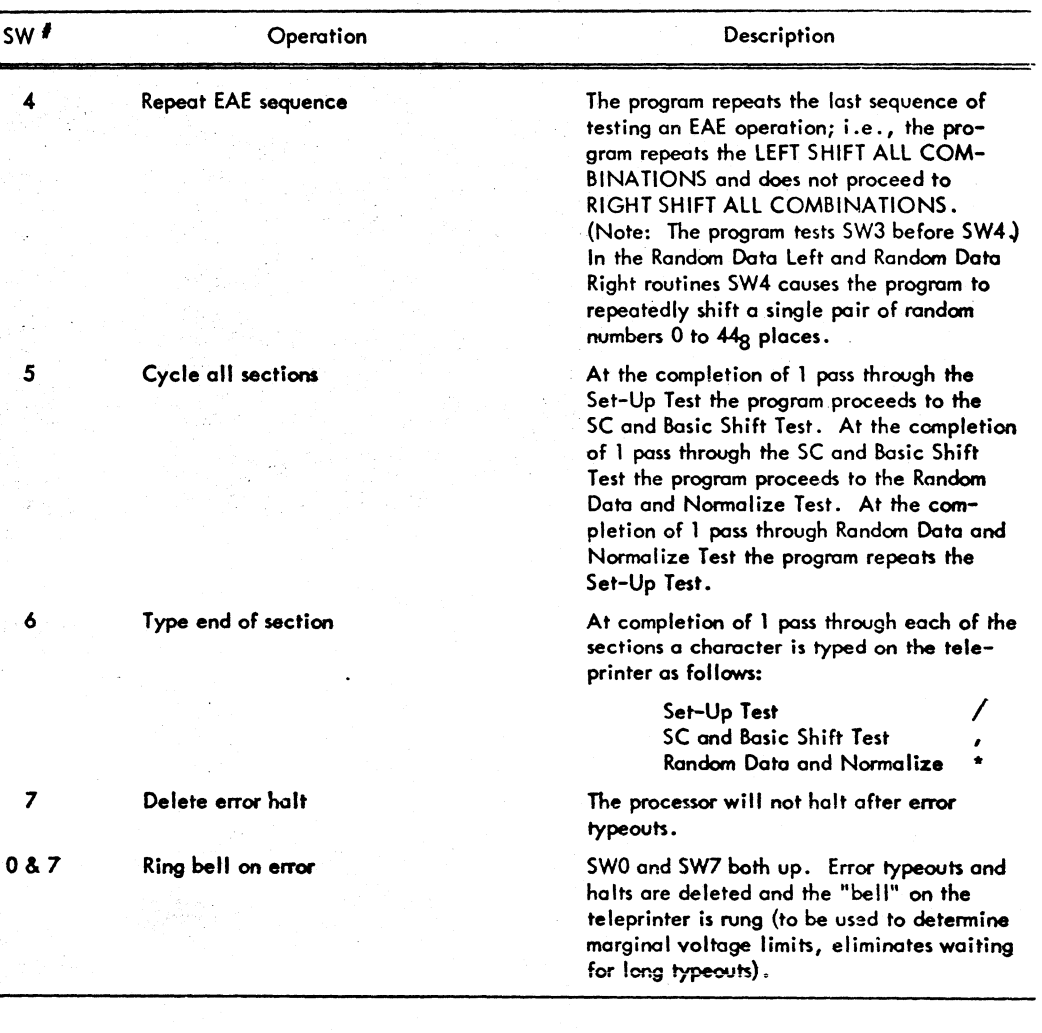

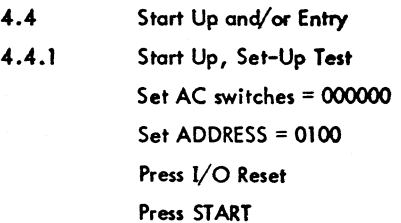

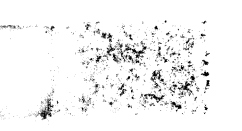

Processor halts at 0101 with MQ = 777777 Set ADDRESS = 0102 Press I/O Reset Press START Program reads C(MQ) into the AC and tests for 0, then proceeds to rest of test. NOTE: This section of Part 1 must run at all margins before running Section 2.

4.4.2

Start Up, SC and Basic Shift Test Set AC switches = 00000o Set ADDRESS = 2200 Press I/O Reset Press START Processor halts at 2204 AC = 200000  $SC = 77$ Set ADDRESS = 2205 Press START Program reads C(SC) into the AC and tests for 0, then proceeds to rest of test.

NOTE: This section must run at all margins before running Section 3.

·4.4.3

Start Up Random Data and Normalize Test Set AC switches = 00000o Set ADDRESS = 5000 Press START

NOTE: This section must run at all margins before running EAE Part 2.

4.5 Errors in Usage

Hordware malfunctions detected by the program will result in an error typeout on the teleprinter and a processor halt (see section 4.3.2, SWO and SW7).

4.5.1 Error Typeout Format

All error typeouts are in standard formats and include the following information:

(1) An address that may be used to determine which test the program was in at the program was in at the time the error was detected

**M4** *.S* \$ &. • 4 (\$,O,.;;44\$2L, UP.

(2) A mnemonic describing the operation being tested

(3) The initial condition of registers pertinent to the failure

(4) The expected results of the operation being tested if they are not easily determined from the initial conditions and operation

(5) The resultant register contents that are pertinent to the failure

A common typeout routine called ERROR generates all error typeouts. The first line of every error typeout is the contents of memory register ERROR or the address + 1 of the JMS ERROR instruction.

The second line of every typeout is the mnemonic describing the operation being tested (see paragraph 4.5.2 for definitions of mnemonics used).

The third line of a typeout may be another address. In this case the second address typed should be used to determine which test failed. (Operations such as LRS or LLSS each have common error routines.)

The next information typed is a header to format the typeouts of the contents of pertinent registers. One of five headers may be used for any typeout.

The abbreviations used by the headers are as follows:

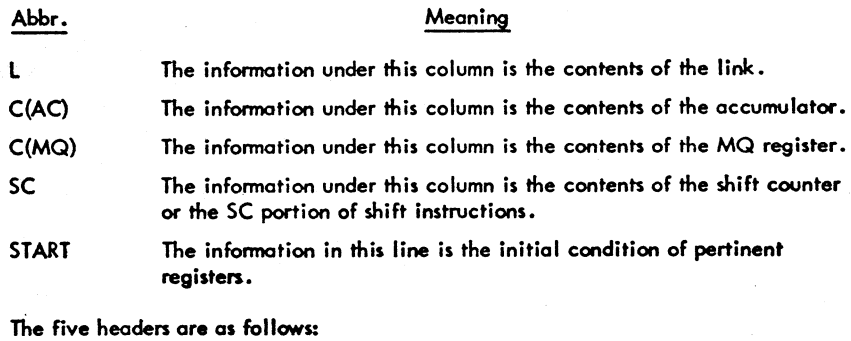

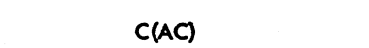

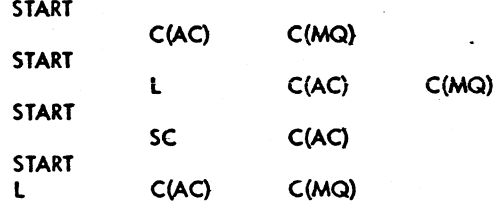

4.5.2

 $\mathcal{L} \times \mathbb{R}$ 

Error Typeout Mnemonics

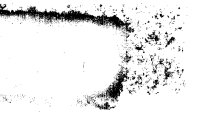

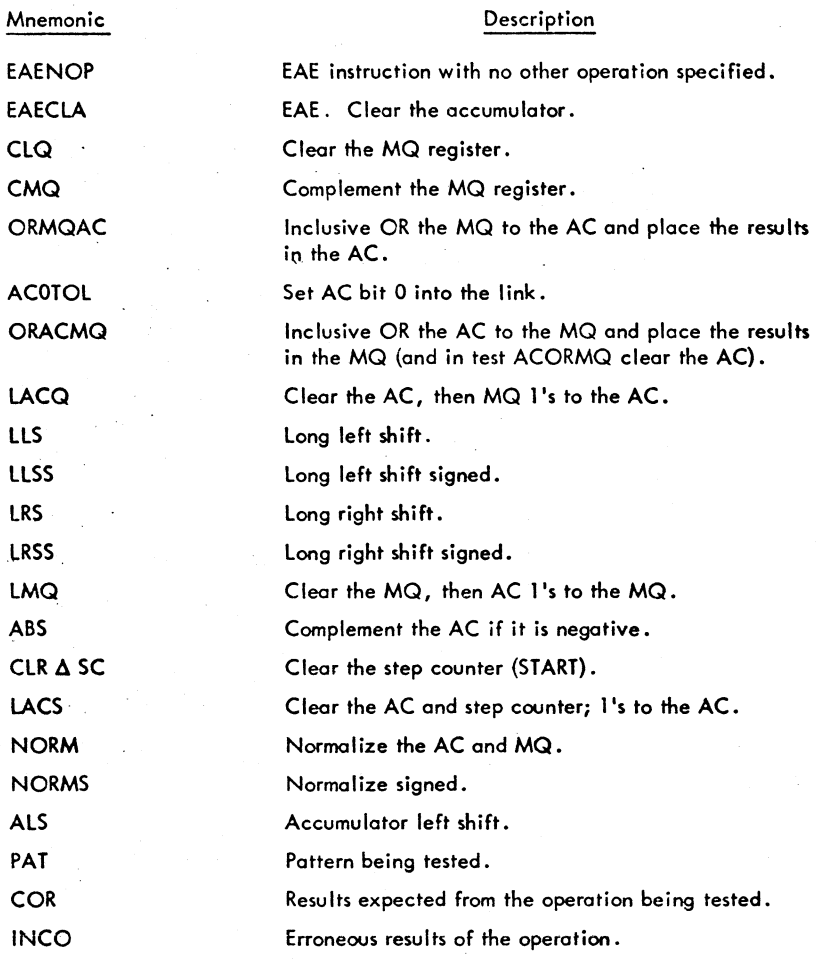

, .I

)

4.5.3 Error Typeout Examples

The following are examples of error typeauts. The addresses indicated by these typeouts should not necessarily be taken as true representations:

**ina k 4A,&2£522. ttkSktMlh** Z,ji4.4,Q)J\$D ...• ,4tl.-Z(£St;4ZU.YMuo;a. :, .:3(\$0'5(,.;;,·;,,4.0.4.

**JJ** 

 $\mathbb E$ xample 1: Complement the MQ Failure

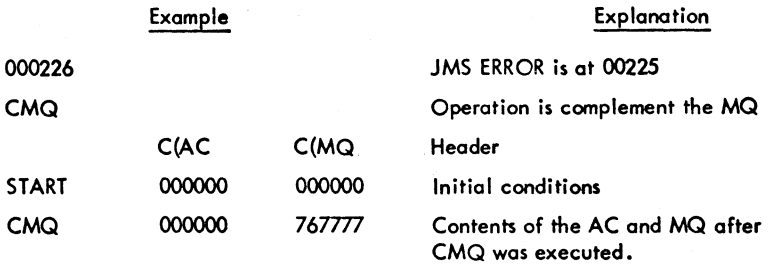

Note: Examine the MQ indicators to be sure they agree with the typeout. If the MQ as indicated does not agree with a typeout, an error was present in MQ l's to the AC. This is true of all error typeouts that include the MQ as an end condition.

Example 2: EAE NOP AC Failure

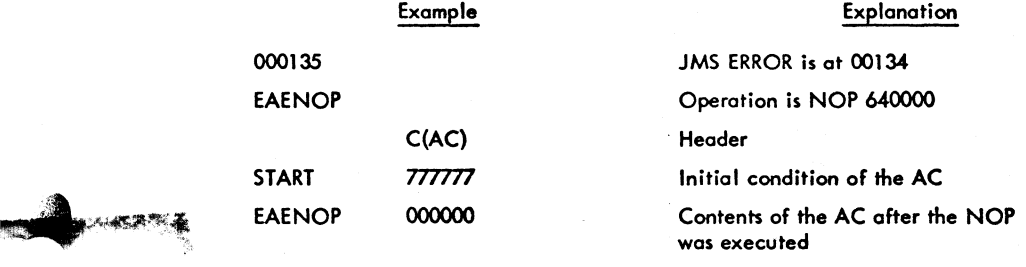

Example 3: AC Sign to Link Failure

 $<$   $\sim$   $\sim$   $\sim$ 

 $\frac{1}{2}$  ,  $\frac{1}{2}$ ن<br>تارىخى

 $\rightarrow$ ,~.

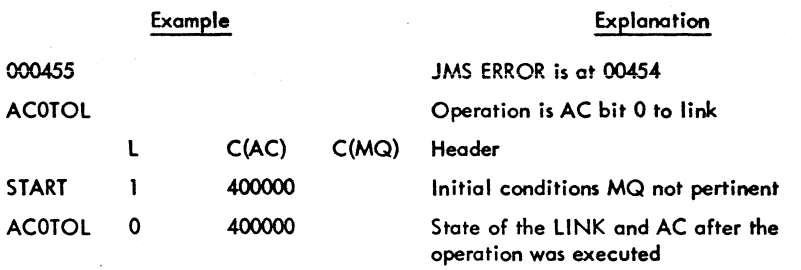

# Maindec 9A-DOGA-D

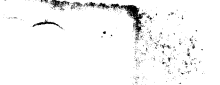

Page 8

#### Example 4: AC to MQ to AC Failures

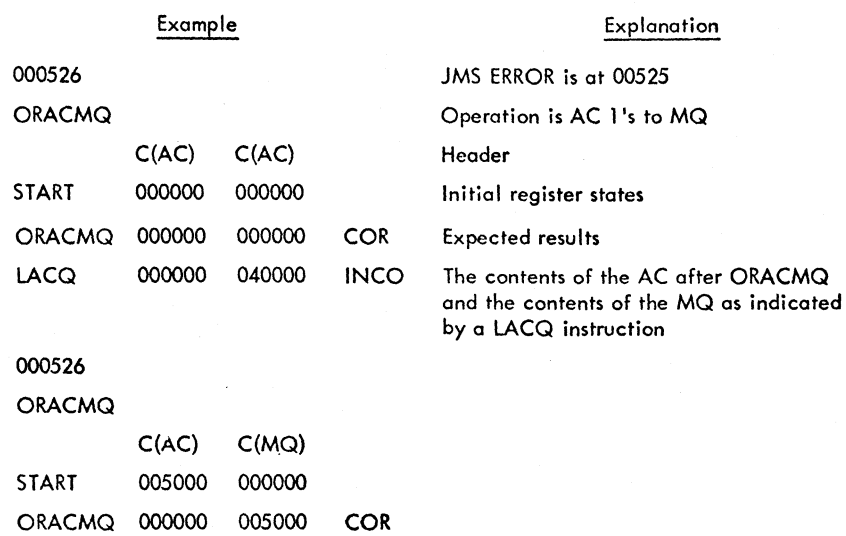

Note: Again, the contents of the MQ as indicated by the MQ indicators may not necessarily agree with the MQ contents as typed.

⇘

#### Example 5: Step Counter Error

LACQ 000000 004000 INCO

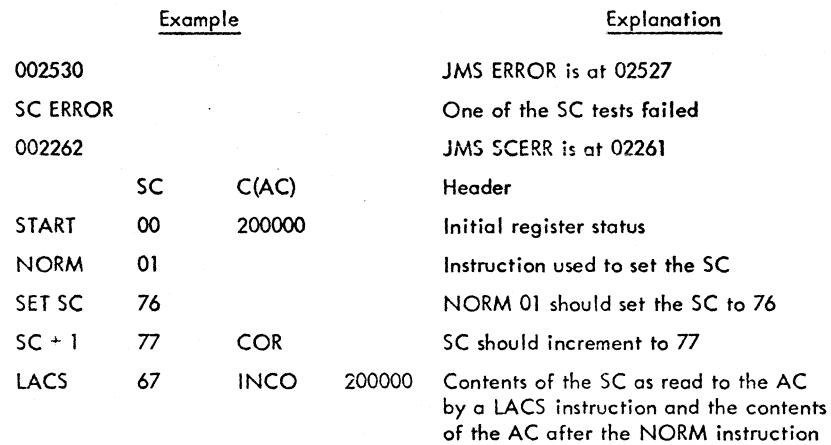

ر<br>۱۳۶۱ - مورد مورد

.<br>Maria 1960

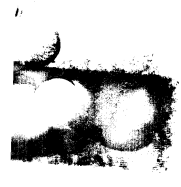

ALS

L

 $\mathbf{I}$  $\mathbf{I}$ 

# Example 6: ALS (Accumulator Left Shift) Failure

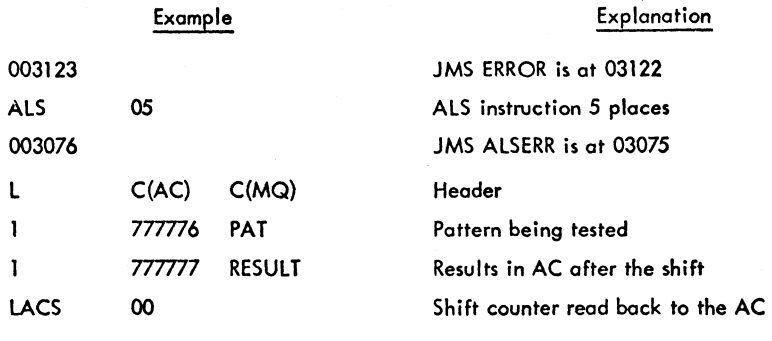

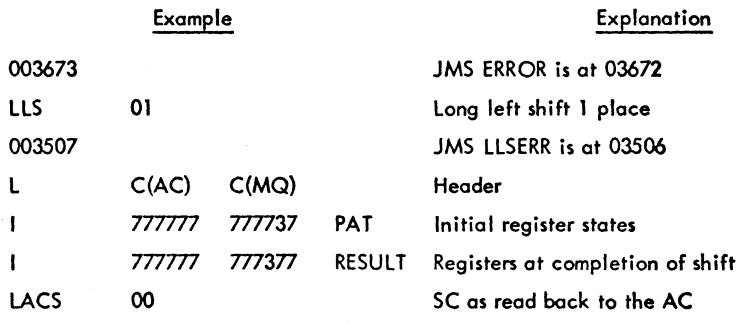

#### Example 8: Long Left Shift Signed

Example 7: Long Left Shift

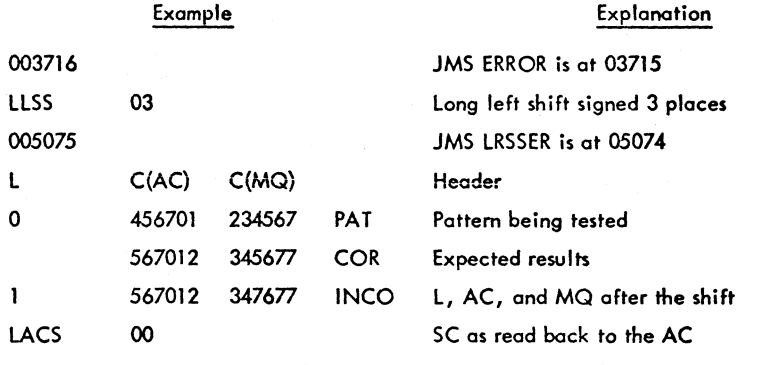

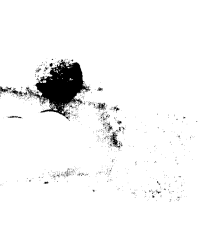

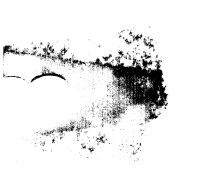

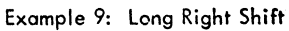

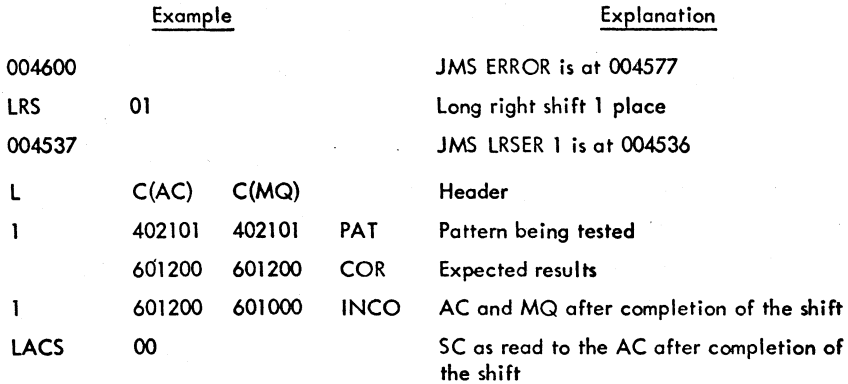

Example 10: Random Data Sequenced

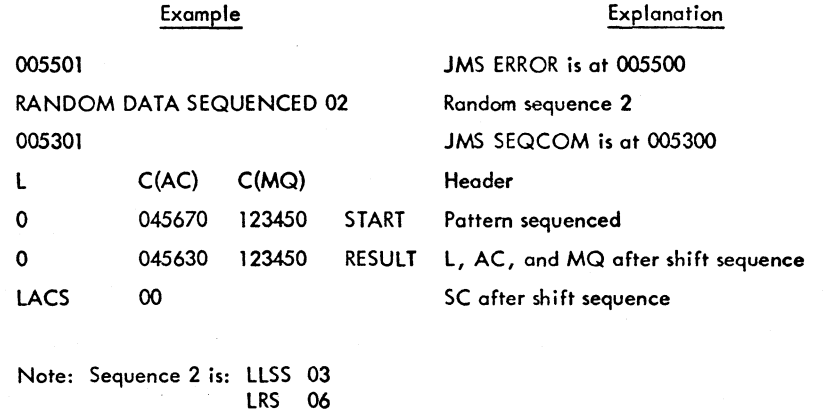

The AC and MQ results should equal the AC and MQ at START. This is true of all of the Random Data Sequences.

•

LLSS 06 LRS 03

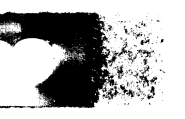

#### Example 11: Normalize

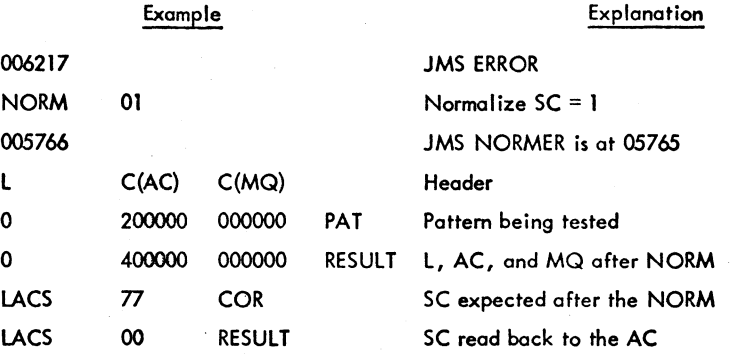

Example 12: Interrupt Failure

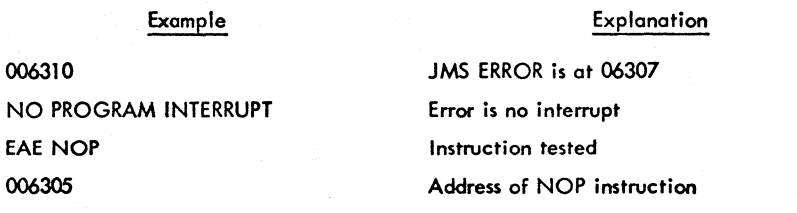

#### Recovery From Such Erron

**General** 

4.6 4.6.1

At the completion of an error typeout the processor halts. One of the following operations may be necessary if more information about the failure is required to repair the malfunction:

1. Repeat the exact operation that detected the failure (possibly for a scope loop).

2. Continue normally in the test to generate more information about the failure.

3. Repeat the sequence of operations or data patterns that detected the error.

AC switch control is built into the program to allow for any of these operations. Assuming the processor has halted after an error typeout, the operations may be accomplished as follows:

1. Repeat same operation

Set AC switch 2 up or to a 1 Press CONTINUE

Note that AC SWO allows deletion of error typeouts for a scope loop.

2. Continue normally

Press CONTINUE

3. Repeat Sequence

Set AC switch 4 vp or to a 1 Press CONTINUE

In the Random Data Tests, switch 4 a 1 causes the same pair of random numbers to be repeatedly shifted 0 to 44<sub>8</sub> places. This is useful in determining which shift the random data first fails.

4.6.2 To Determine Area in Program that Foiled

4.6.2.1 From Error Typeouts

Each error typeout includes on address typeout that may be use'd to detennine the exact test routine that detected the error. Some of the typeouts include on address that points at a common error routine for that type of error and a second address that points at the test routine. (Section 4.5.3, example 3 has only one octal typeout before the header and example 5 has two. The second octal typeout in example 5 (002262) determines which SC test failed.) Determine which oddress to use, go to the numerically sorted program labels (section 10.4.1) and find the program labels with addresses lower and higher than the one typed. The last program label with an address lower than the one typed is in the test routine that foiled.

#### 4.6.2.2 From CAL Routine

This test program includes a halt at address 00026 that indicates a CAL instruction was executed. Pressing CONTINUE at this point causes the processor to CAL at address 00027. At the time of the first HALT the contents of the AC indicate the contents of address 00020 after the CAL or the oddress + 1 of the CAL. The approximate area of the test program that was being executed may be determined by examining the following memory addresses.

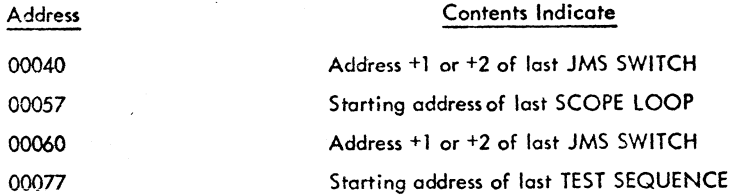

By comparing the contents of these memory locationswith the numerically sorted symboi iist, the test routine (at the time of a CAL, hang up, or program wipeout) that was being executed may be determined.

5. RESTRICTIONS (Not Applicable)

- 6. DESCRIPTION
- 6.1 Discussion

#### 6.1.1 General

 $\mathscr{U}$ 

The PDP-4/7/9 EAE Diagnostic Part I verifies correct operation of all EAE operations except multiplies and divides. Port I itself is written in three logical sections as follows:

Section 1: Set-Up Test

Verifies correct operation of all EAE set-up operations except LACS.

Section 2: SC and Basic Shift Test

Verifies correct operation of the SC and LACS instruction and verifies that the AC and MQ will shift left and right 1 place all combinations of 18 bits.

Section 3: Random Data and Normalize Test

This section of Port 1 verifies that the AC and MQ will shift random data left and right 0 to 44g places, that the NORM and NORMS instructions operate correctly, and that the processor interrupts after an EAE operation.

The above sections are to be used incrementally. That is, Section 1 must operate at all margins before Section 2 is run. Section 2 must run at all margins before Section 3 is run.

6.1.2 **Test Descriptions** 

6.1.2.1 Set-Up Test

The Set-Up Test incrementally verifies correct operation of all of the EAE set-up instructions except LACS.

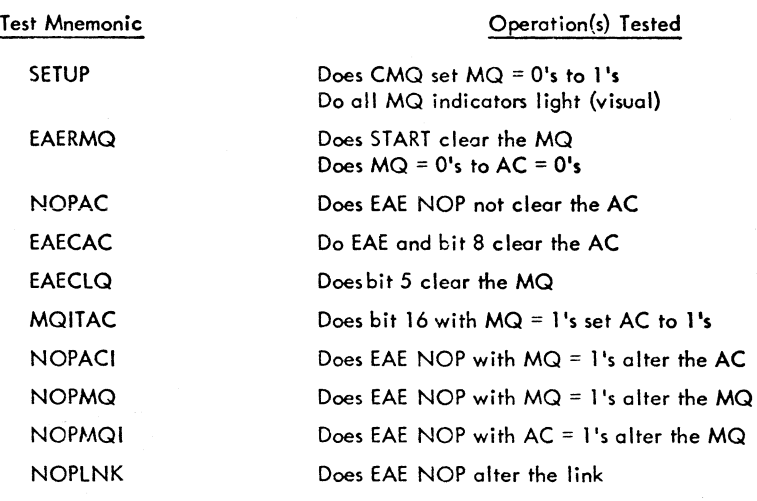

#### The sequence of testing is as follows:

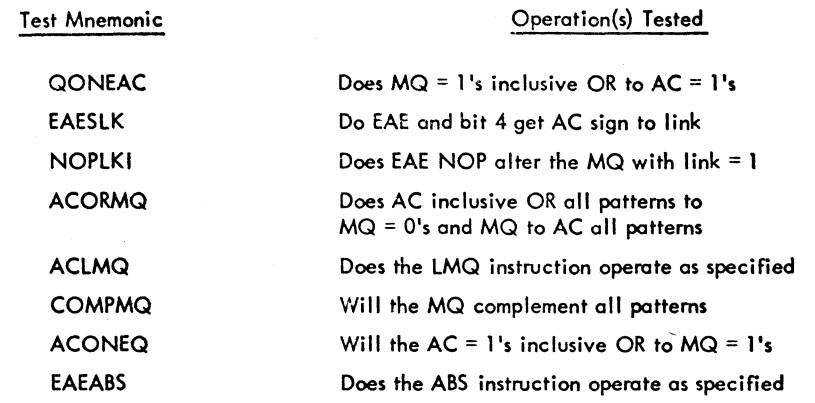

#### 6.1.2.2 SC and Basic Shift Test

The SC and Basic Shift Test incrementally verifies correct operation of the SC (including the LACS instruction) and the left and right shifts. The SC Test assumes that a NORM instruction with the AC = 200000 generates a stop shift.

The sequence of testing is as follows:

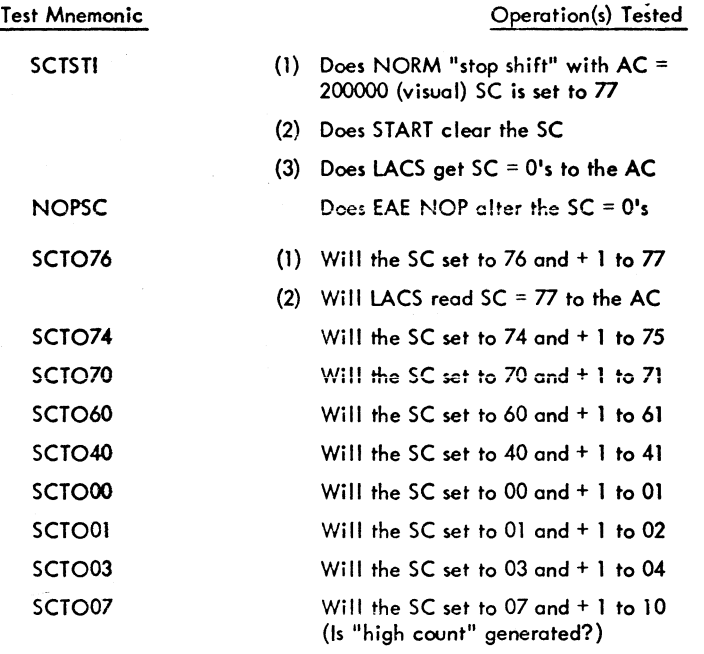

 $\blacktriangleright$ 

Ű.

ر)<br>پ

 $\star$   $\sim$   $\sim$   $\star$   $\sim$ 

Test Mnemonic

•

# Operation(s) Tested

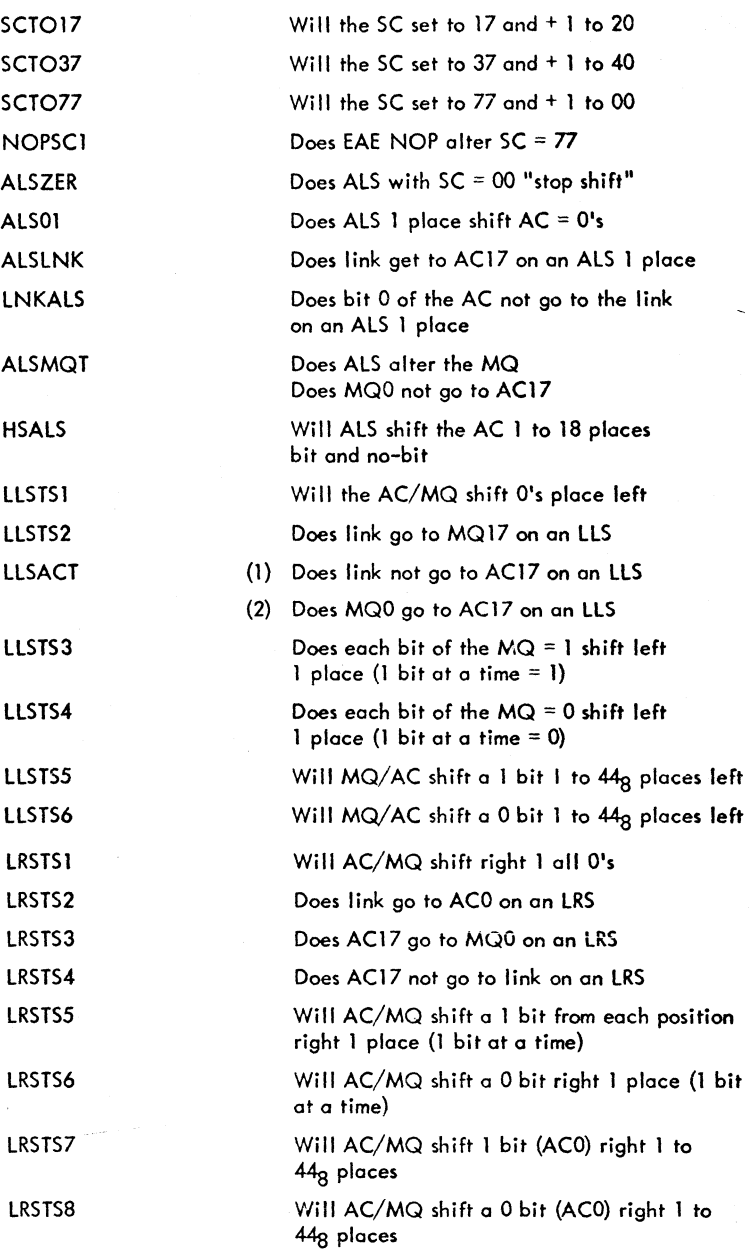

-- --------·-"---·------,,.'I!!"' ..... , ........ u ...... ,...... u""u""t\_ .... '''''';4 ....... #4 ... ,l\$I\_IIlI ........ 4 \_r~.\_~~~\_i:II;l,~'''''to'1.,..\_~~..".,.~.;;-~I.,J, •• \$;:-~ ...... /'-4~~~\*'.'.j.(''

 $\overline{a}$ 

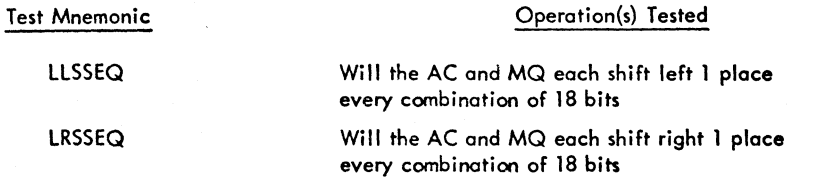

6.1.2.3 Random Dota and Normalize Test

The Random Data and Normalize Test verifies that the AC/MQ will shift left and right random data 0 to 44<sub>8</sub> places, that the NORM and NORMS instructions operate as specified, and that th**e** processor interrupts after on EAE instruction.

The sequence of testing is as follows:

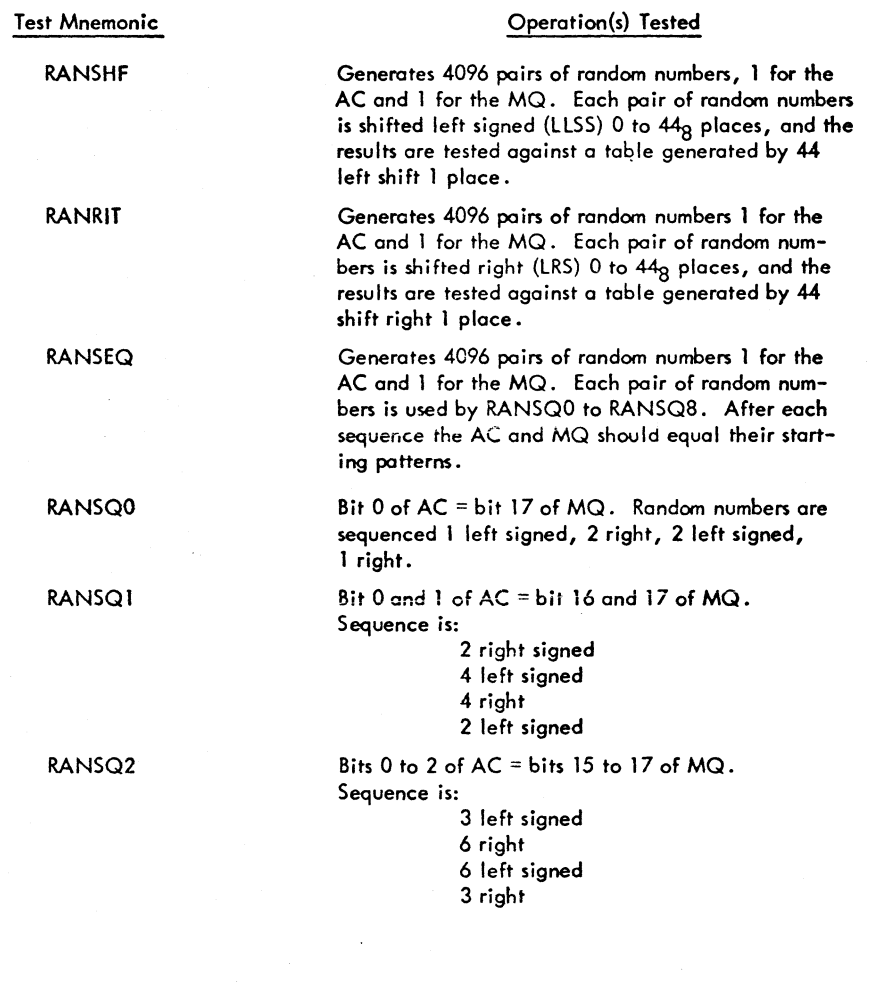

 $\epsilon \rightarrow \epsilon$ 

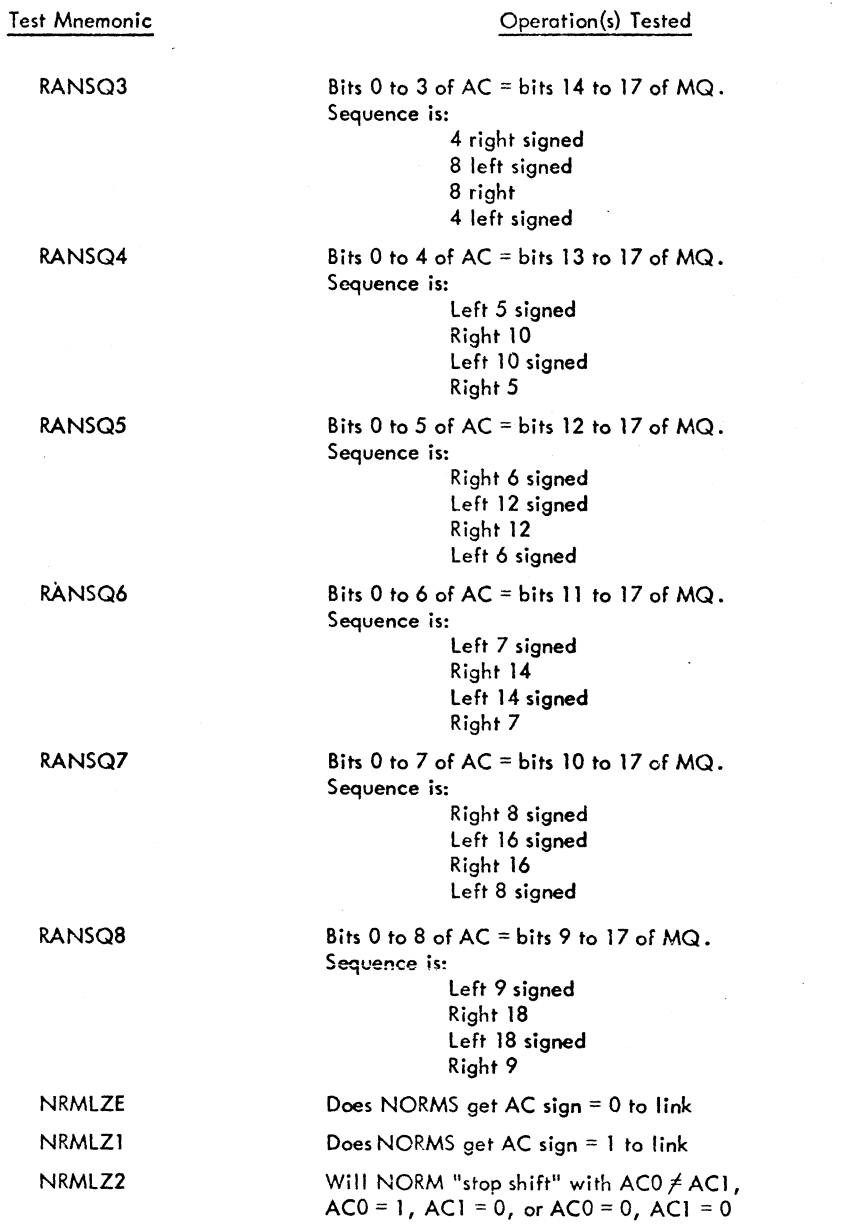

 $\mathcal{L}$ 

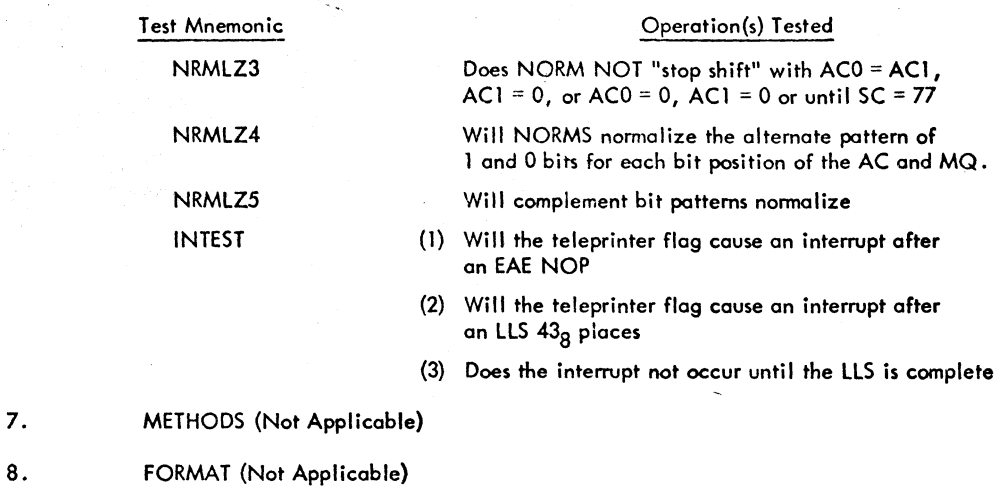

- 
- 9. EXECUTION TIME (Not Applicable)
- *10.* PROGRAM
- 10.1 Core Map (None)
- *10.2* Dimension list (None)
- 10.3 Macro, Parameter, and Variable Lists (None)  $\ddot{\phantom{a}}$